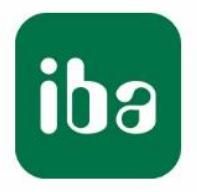

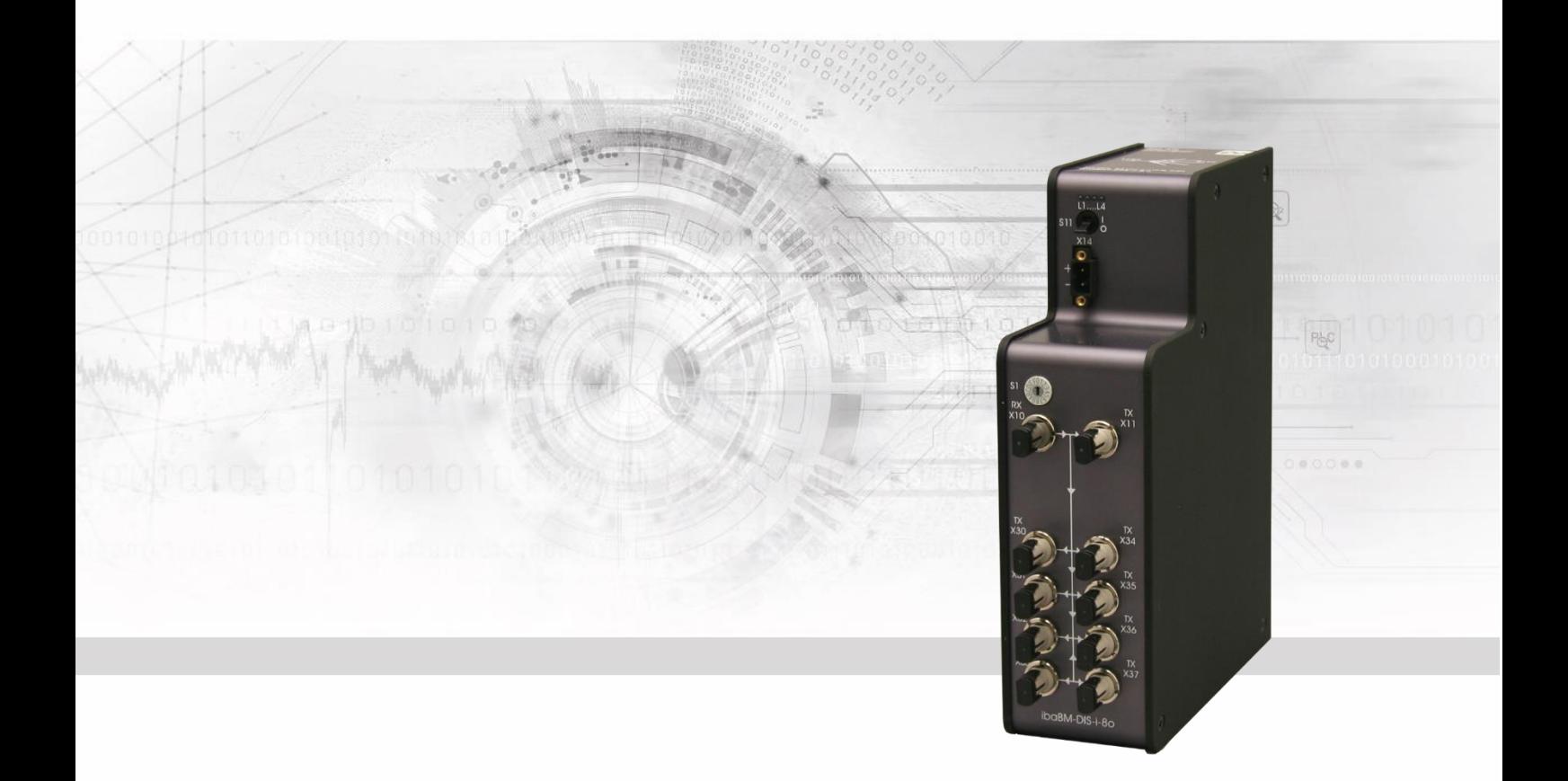

# **ibaBM-DIS-i-8o**

Datenverteiler

Handbuch

Ausgabe 1.3

Messsysteme für Industrie und Energie www.iba-ag.com

#### **Hersteller**

iba AG

Königswarterstr. 44

90762 Fürth

**Deutschland** 

#### **Kontakte**

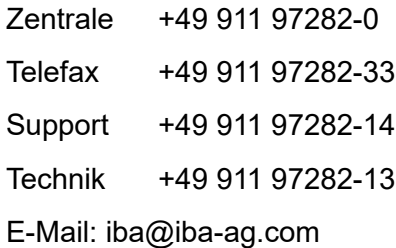

Web: www.iba-ag.com

Weitergabe sowie Vervielfältigung dieser Unterlage, Verwertung und Mitteilung ihres Inhalts sind nicht gestattet, soweit nicht ausdrücklich zugestanden. Zuwiderhandlungen verpflichten zu Schadenersatz.

© iba AG 2023, alle Rechte vorbehalten.

Der Inhalt dieser Druckschrift wurde auf Übereinstimmung mit der beschriebenen Hard und Software überprüft. Dennoch können Abweichungen nicht ausgeschlossen werden, so dass für die vollständige Übereinstimmung keine Garantie übernommen werden kann. Die Angaben in dieser Druckschrift werden jedoch regelmäßig aktualisiert. Notwendige Korrekturen sind in den nachfolgenden Auflagen enthalten oder können über das Internet heruntergeladen werden.

Die aktuelle Version liegt auf unserer Website www.iba-ag.com zum Download bereit.

#### **Schutzvermerk**

Windows® ist eine Marke und eingetragenes Warenzeichen der Microsoft Corporation. Andere in diesem Handbuch erwähnte Produkt- und Firmennamen können Marken oder Handelsnamen der jeweiligen Eigentümer sein.

#### **Zertifizierung**

Das Produkt ist entsprechend der europäischen Normen und Richtlinien zertifiziert. Dieses Produkt entspricht den allgemeinen Sicherheits- und Gesundheitsanforderungen.

Weitere internationale landesübliche Normen und Richtlinien wurden eingehalten.

## $\epsilon$

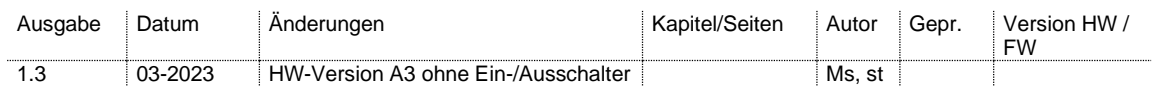

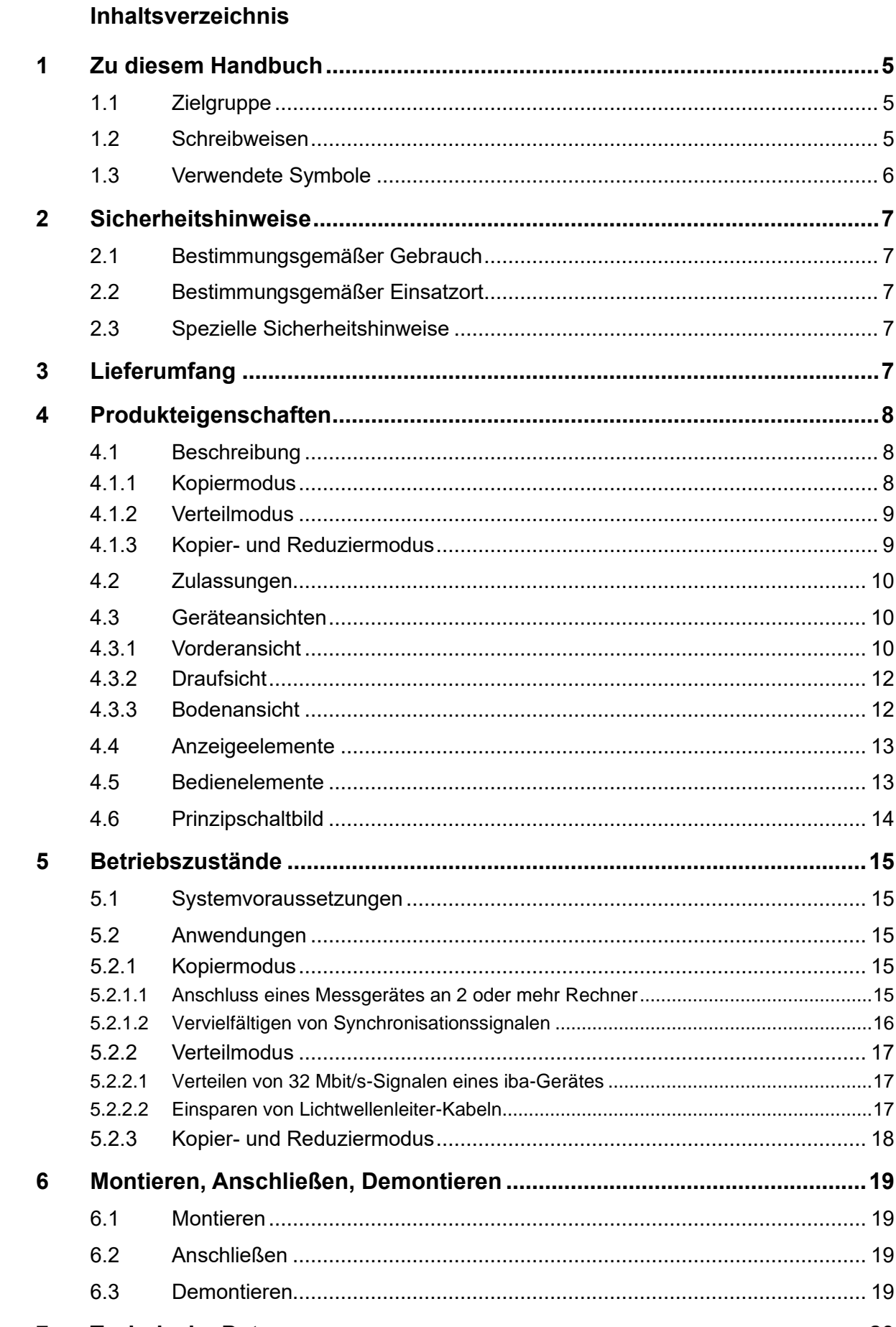

 $\overline{7}$  $7.1$ 

**iba** 

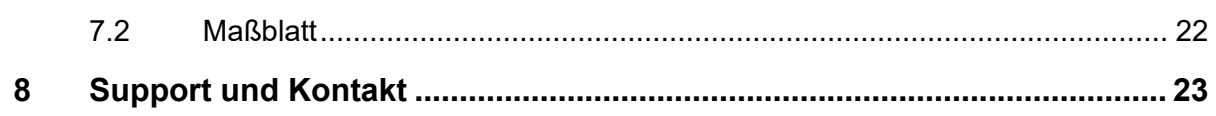

## **1 Zu diesem Handbuch**

Dieses Handbuch beschreibt den Aufbau, die Anwendung und die Bedienung des Gerätes ibaBM-DIS-i-8o.

## **1.1 Zielgruppe**

Im Besonderen wendet sich dieses Handbuch an ausgebildete Fachkräfte, die mit dem Umgang mit elektrischen und elektronischen Baugruppen sowie der Kommunikationsund Messtechnik vertraut sind. Als Fachkraft gilt, wer auf Grund seiner fachlichen Ausbildung, Kenntnisse und Erfahrungen sowie Kenntnis der einschlägigen Bestimmungen die ihm übertragenen Arbeiten beurteilen und mögliche Gefahren erkennen kann.

## **1.2 Schreibweisen**

In diesem Handbuch werden folgende Schreibweisen verwendet:

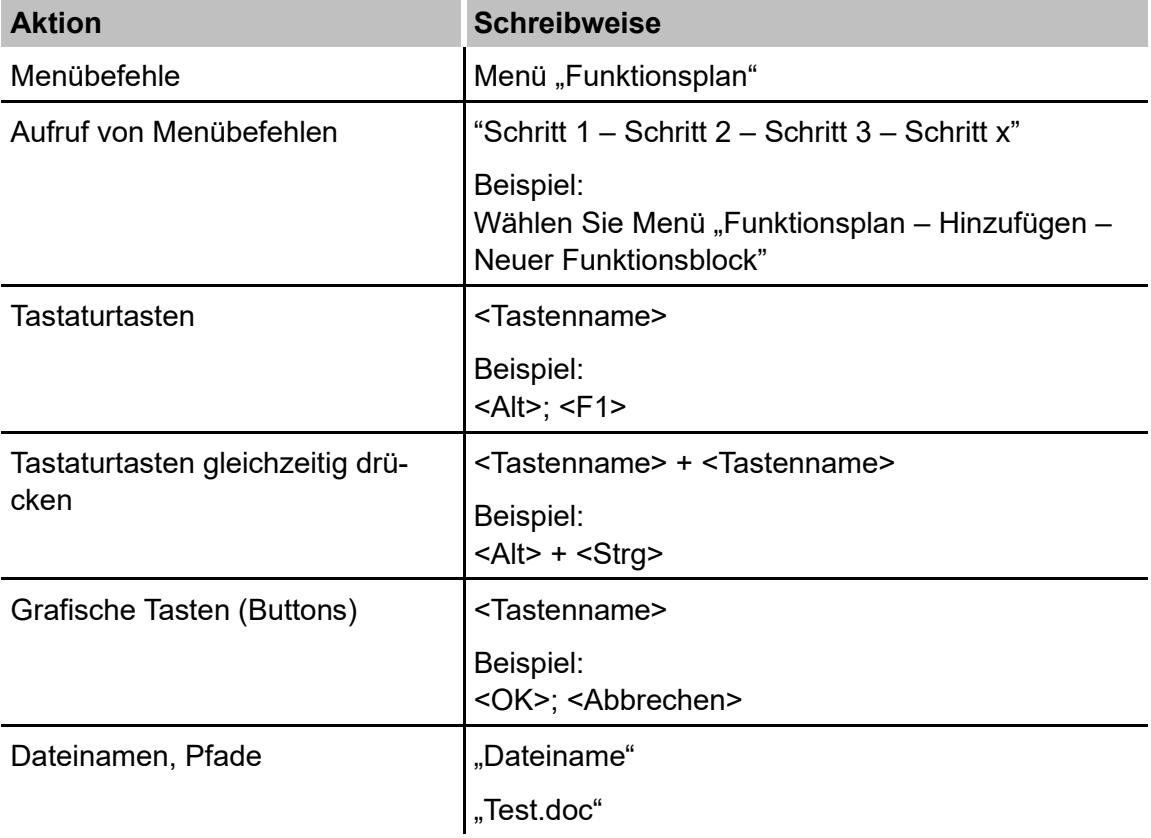

## **1.3 Verwendete Symbole**

Wenn in diesem Handbuch Sicherheitshinweise oder andere Hinweise verwendet werden, dann bedeuten diese:

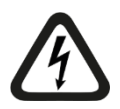

## **Gefahr! Stromschlag**

Wenn Sie diesen Sicherheitshinweis nicht beachten, dann droht die unmittelbare Gefahr des Todes oder schwerer Körperverletzung durch einen Stromschlag!

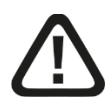

## **Gefahr!**

Wenn Sie diesen Sicherheitshinweis nicht beachten, dann droht die unmittelbare Gefahr des Todes oder der schweren Körperverletzung!

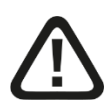

## **Warnung!**

Wenn Sie diesen Sicherheitshinweis nicht beachten, dann droht die mögliche Gefahr des Todes oder schwerer Körperverletzung!

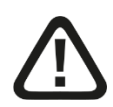

## **Vorsicht!**

Wenn Sie diesen Sicherheitshinweis nicht beachten, dann droht die mögliche Gefahr der Körperverletzung oder des Sachschadens!

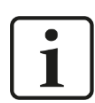

## **Hinweis**

Ein Hinweis gibt spezielle zu beachtende Anforderungen oder Handlungen an.

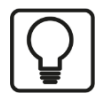

## **Tipp**

Tipp oder Beispiel als hilfreicher Hinweis oder Griff in die Trickkiste, um sich die Arbeit ein wenig zu erleichtern.

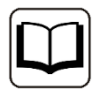

## **Andere Dokumentation**

Verweis auf ergänzende Dokumentation oder weiterführende Literatur.

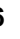

## **2 Sicherheitshinweise**

## **2.1 Bestimmungsgemäßer Gebrauch**

Das Gerät ist ein elektrisches Betriebsmittel. Dieses darf nur für folgende Anwendungen verwendet werden:

- ❑ Automatisierung von Industrieanlagen
- ❑ Messdatenerfassung und Messdatenanalyse
- ❑ Anwendungen mit iba-Produkten (ibaPDA, ibaLogic u. a.)

Das Gerät darf nicht in Netzstromkreisen betrieben werden!

## **2.2 Bestimmungsgemäßer Einsatzort**

Das Gerät darf nur wie im Kapitel "Technische Daten" angeben ist, eingesetzt werden.

## **2.3 Spezielle Sicherheitshinweise**

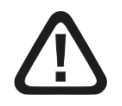

## **Vorsicht!**

Öffnen Sie nicht das Gerät!

## **3 Lieferumfang**

Überprüfen Sie nach dem Auspacken die Vollständigkeit und die Unversehrtheit der Lieferung.

Im Lieferumfang sind enthalten:

- ❑ Gerät ibaBM-DIS-i-8o
- ❑ 2-poliger Steckverbinder (Spannungsversorgung)
- Weiteres, nicht im Lieferumfang enthaltenes Zubehör, siehe www.iba-ag.com.

## **4 Produkteigenschaften**

## **4.1 Beschreibung**

Das Gerät ibaBM-DIS-i-8o erweitert die iba-Gerätefamilie im Bereich der Verteilung von Signalen. Der Einsatz des Gerätes ist in mehreren Betriebsarten möglich:

- ❑ Kopiermodus
- ❑ Verteilmodus
- ❑ Kopier- und Reduziermodus

#### **4.1.1 Kopiermodus**

Im Kopiermodus wird 1 eingehendes Lichtwellenleiter-Signal auf 9 Ausgänge gespiegelt. Das Eingangssignal wird mit minimaler Verzögerung, ohne jede Änderung, auf die Ausgänge ausgegeben. Als Eingangssignal kann jedes iba-Lichtwellenleiter-Signal bzw. alle ibaNet-Protokollarten verwendet werden. Das Gerät erkennt automatisch die Art des eintreffenden Eingangssignals.

#### **Anwendungen**

- ❑ Wenn ein Lichtwellenleiter auf mehrere Eingänge geschaltet werden soll
- ❑ Als Ersatz für das Gerät ibaBM-FOX-i-3o mit mehr Ausgängen und Unterstützung des 32Mbit-Protokolls
- ❑ Verteilen von Synchronisationssignalen, z. B. um mehrere Geräte auf ein Lichtwellenleiter-Signal zu synchronisieren

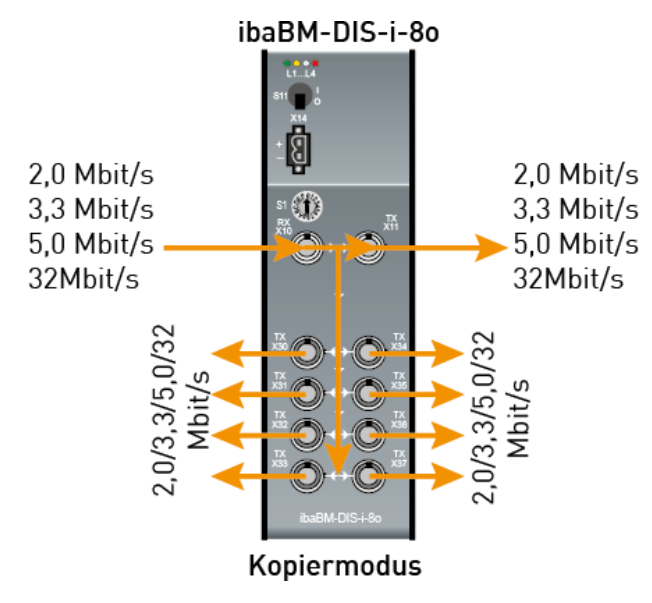

Anwendung im Kopiermodus

## 1

#### **Hinweis**

Die Übertragung von 5 Mbit/s wird nur unidirektional unterstützt.

## **4.1.2 Verteilmodus**

Im Verteilmodus wird 1 Lichtwellenleiter-Signal mit 32 Mbit/s (je 512 analoge und digitale Signale) auf 8 Lichtwellenleiter-Signale mit 3,3 Mbit/s (je 64 analoge und digitale Signale) verteilt. Zusätzlich ist ein Lichtwellenleiter-Ausgang vorhanden, der den Lichtwellenleiter-Eingang spiegelt. Damit können bei Bedarf mehrere Geräte hintereinandergeschaltet werden. Dieser Modus arbeitet in entgegengesetzter Richtung wie das Gerät ibaBM-COL-8i-o.

#### **Anwendungen**

- ❑ Über einen Lichtwellenleiter-Ausgang können bis zu 8 ibaNET750-Geräte (oder ähnliche Ausgabe-Module) angesteuert werden: zur Einsparung von Lichtwellenleiter-Kabeln auf großen Entfernungen
- ❑ ibaBM-COL-8i-o sammelt 8 Eingänge auf einen Ausgang, der dann mit einem Lichtwellenleiter-Kabel und dem ibaBM-DIS-i-8o wieder zu 8 Ausgängen geschaltet wird

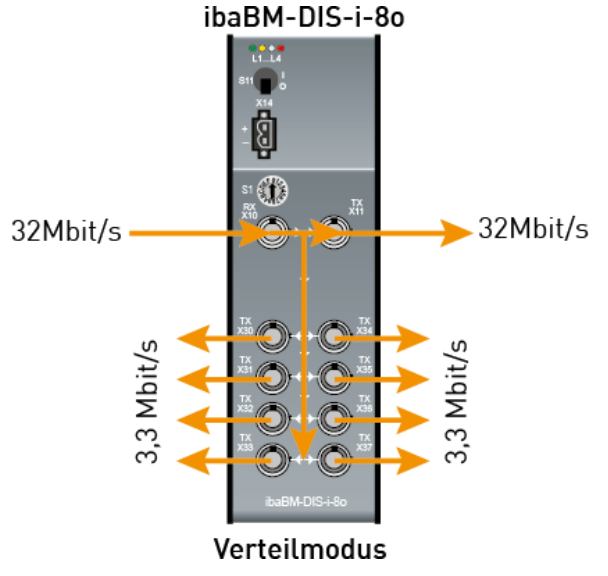

Anwendung im Verteilmodus

## **4.1.3 Kopier- und Reduziermodus**

Im Kopier- und Reduziermodus wird 1 eingehendes Lichtwellenleiter-Signal mit 32 Mbit/s auf 8 Ausgänge kopiert und dabei auf 3,3 Mbit/s reduziert. Als Eingangssignal kann jedes Lichtwellenleiter-Signal mit 32 Mbit/s bzw. mit dem ibaNet-Protokoll 32Mbit verwendet werden. Auf der Ausgangsseite werden die Telegramme abhängig von der verwendeten Taktzeit abgeschnitten und nur die ersten Bytes übertragen.

Beim Kopier- und Reduziermodus ist es deshalb wichtig, die zu übertragenden Daten an den Anfang des 32Mbit-Telegramms zu legen.

Auf der 3,3 Mbit/s-Ausgangsseite kann als Datentyp entweder INT (z. B. für ibaPADU-8) oder REAL (z. B. für ibaLink-SM-64-io) empfangen werden. Der Datentyp auf der Ausgangsseite entspricht dem Datentyp am 32Mbit-Eingang.

Bei einer Taktzeit ≥ 100 µs werden die ersten 256 Byte der analogen Signale und die ersten 8 Byte der digitalen Signale auf die Ausgänge kopiert.

Bei einer Taktzeit < 100 µs werden die ersten 128 Byte der analogen Signale und die ersten 8 Byte der digitalen Signale auf die Ausgänge kopiert.

## **4.2 Zulassungen**

Das Gerät ist zugelassen nach:

- ❑ CE
- ❑ FCC (Klasse B)

## **4.3 Geräteansichten**

#### **4.3.1 Vorderansicht**

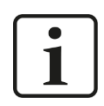

#### **Hinweis**

Ab Hardware-Version A3 entfällt der Ein-/Ausschalter (S11).

Ab Hardware-Version A3 können die Geräte ein- bzw. ausgeschaltet werden, indem sie mit der Spannungsversorgung verbunden bzw. von der Spannungsversorgung getrennt werden.

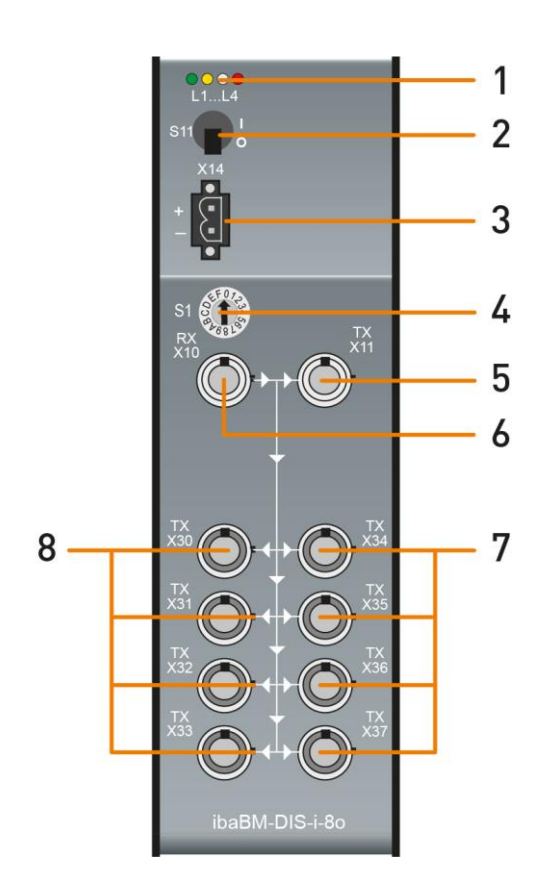

1 Betriebszustandsanzeige L1 … L4

- 2 Ein-/Ausschalter S11
- 3 Anschluss 24 V-Spannungsversorgung X14
- 4 Drehschalter S1
- 5 LWL-Ausgang (TX) X11
- 6 LWL-Eingang (RX) X10
- 7 LWL-Ausgänge (TX) X34 … X37
- 8 LWL-Ausgänge (TX) X30 … X33

Vorderansicht HW-Version A1, A2

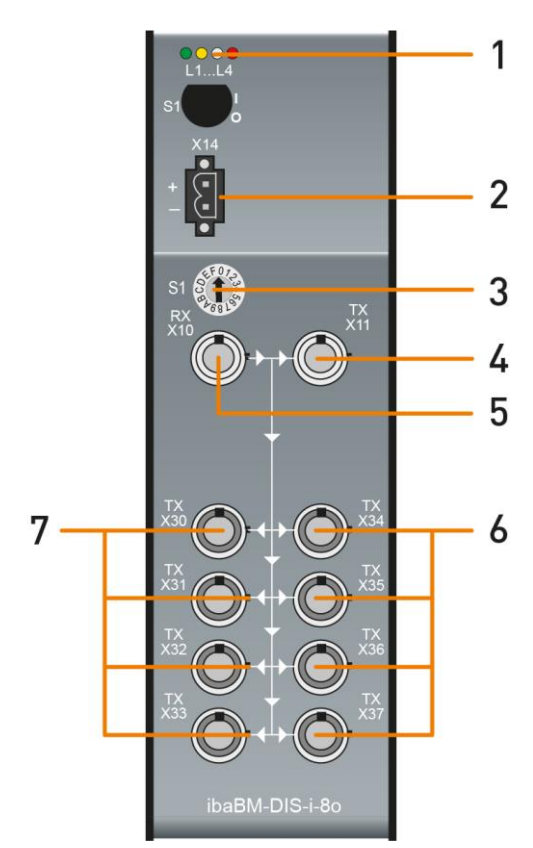

Vorderansicht HW-Version A3

- 1 Betriebszustandsanzeige L1 … L4
	- 2 Anschluss 24 V-Spannungsversorgung X14
	- 3 Drehschalter S1
	- 4 LWL-Ausgang (TX) X11
	- 5 LWL-Eingang (RX) X10
	- 6 LWL-Ausgänge (TX) X34 … X37
	- 7 LWL-Ausgänge (TX) X30 … X33

## **4.3.2 Draufsicht**

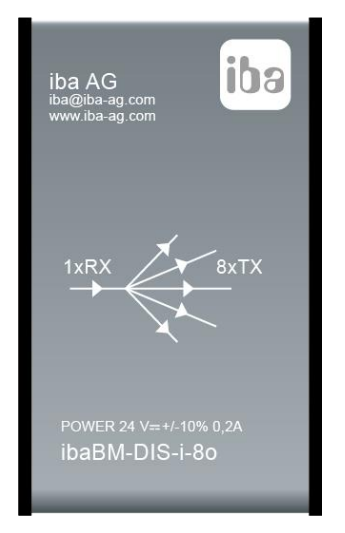

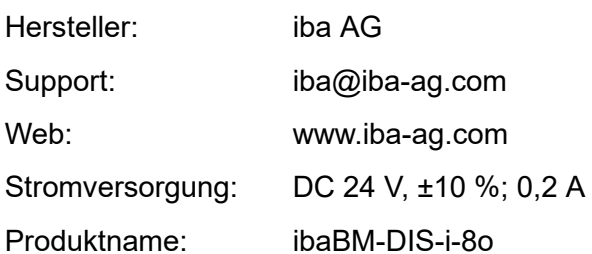

**Draufsicht** 

## **4.3.3 Bodenansicht**

Auf dem Boden des Gerätes befinden sich:

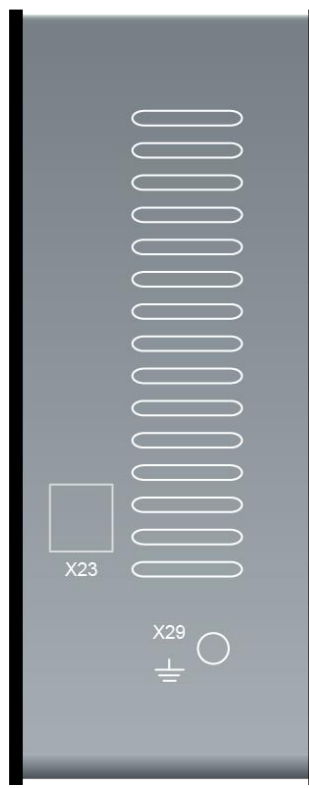

Bodenansicht

X23 X29 Serviceschnittstelle (USB) Erdungsanschluss

## **4.4 Anzeigeelemente**

Am Gerät zeigen farbige Leuchtdioden (LED) den Betriebszustand des Gerätes an.

## **Betriebszustand**

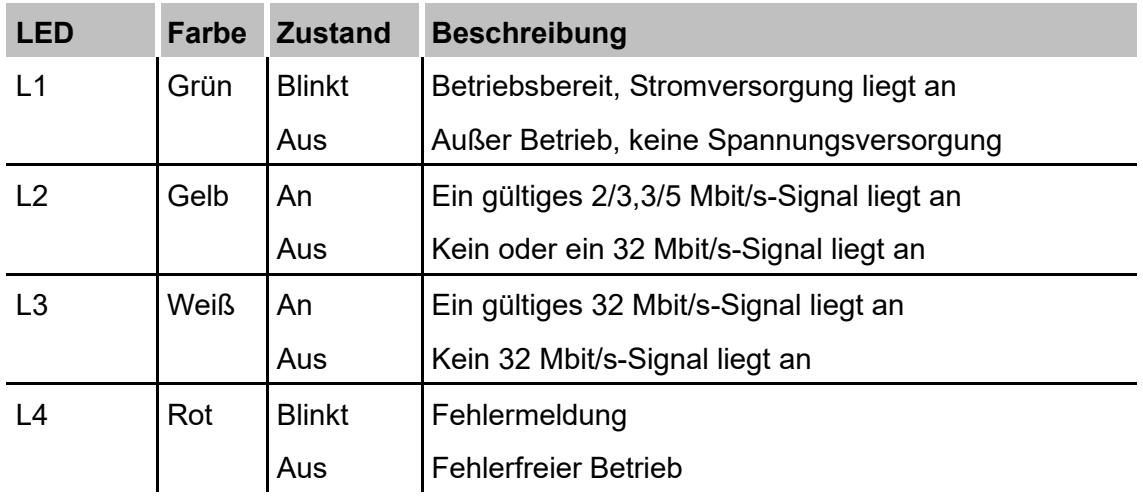

## **4.5 Bedienelemente**

## **Drehschalter S1**

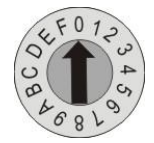

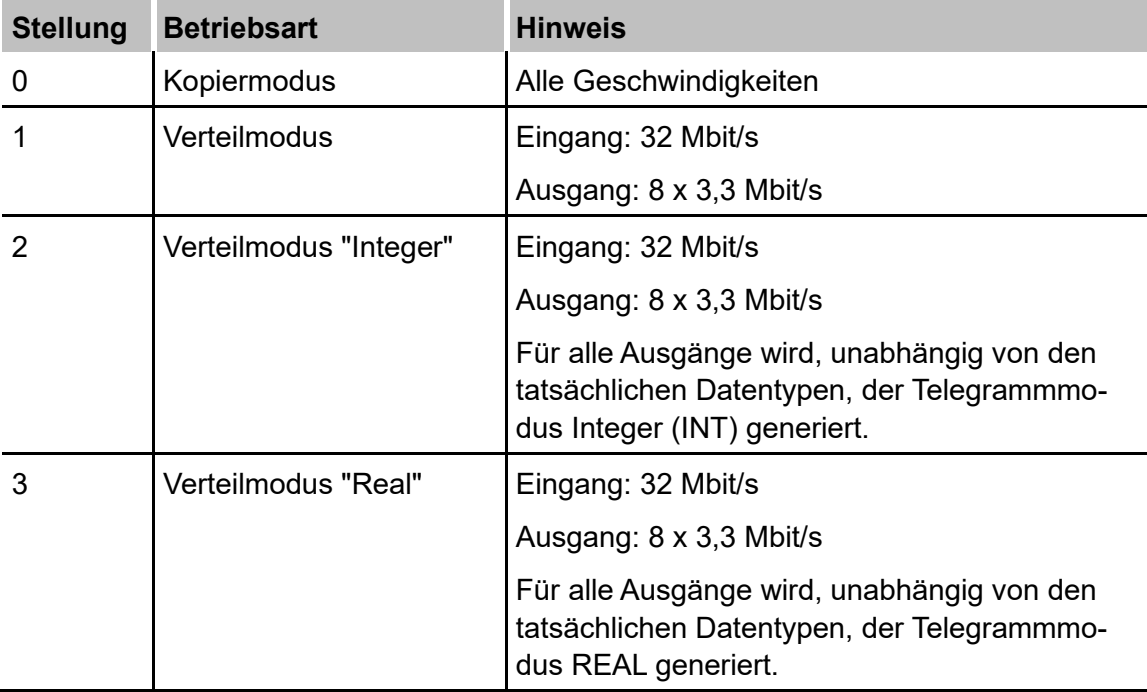

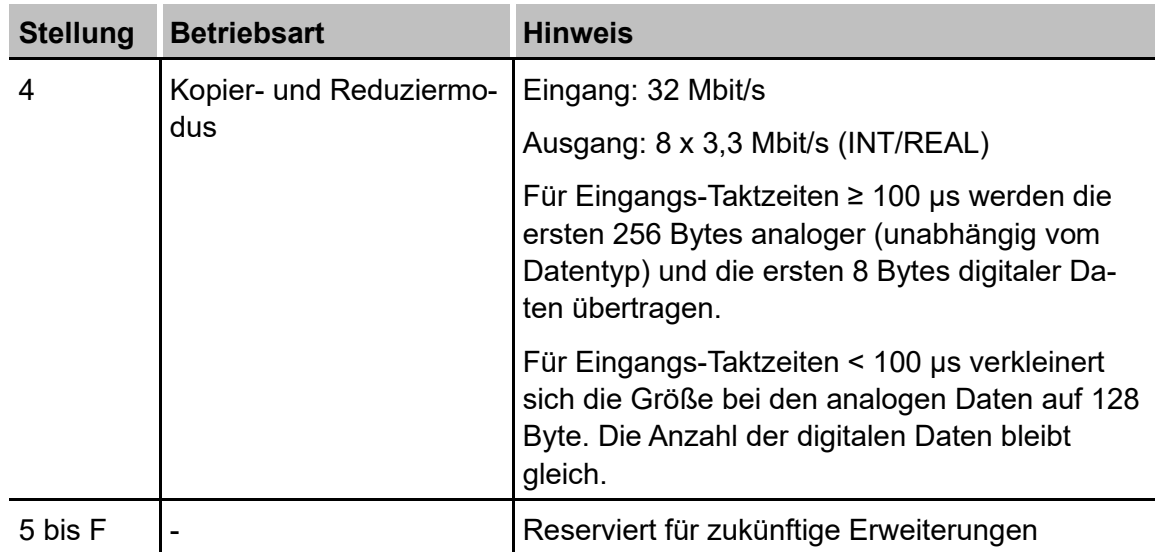

#### **Ein-/Ausschalter**

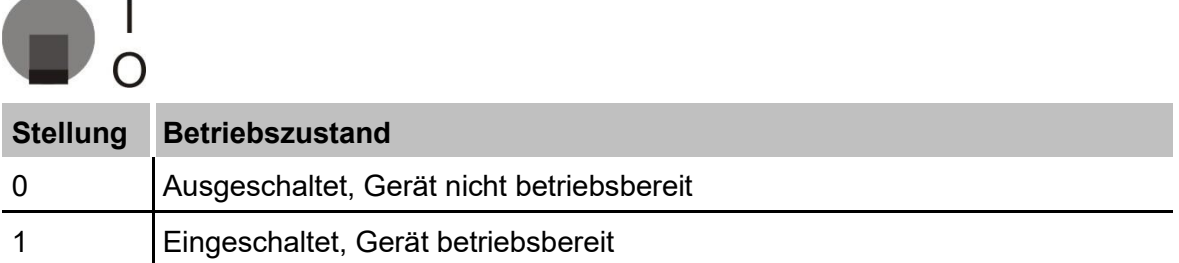

## **4.6 Prinzipschaltbild**

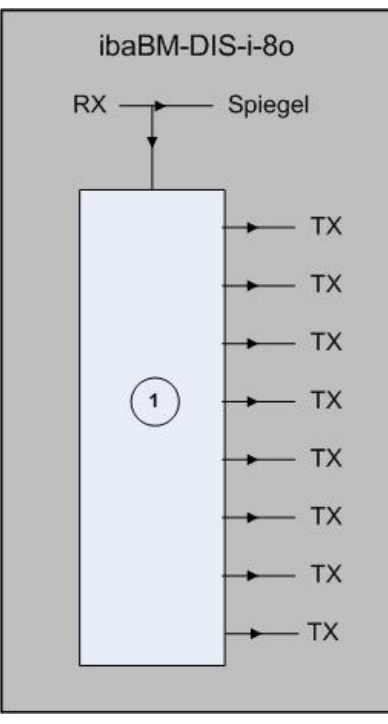

## Legende:

1 Kopierer/Verteiler

## **5 Betriebszustände**

## **5.1 Systemvoraussetzungen**

Um Geräte anschließen zu können, müssen folgende Voraussetzungen erfüllt sein:

- ❑ ibaNet Lichtwellenleiter-Anschluss und -Verkabelung
- ❑ Im Kopiermodus: Eingang: Jedes iba-Gerät mit Lichtwellenleiter-Ausgang Ausgänge: Jedes iba-Gerät mit Lichtwellenleiter-Eingang (Einschränkung je nach Eingangssignal möglich)
- ❑ Im Verteilmodus und im Kopier- und Reduziermodus: Eingang: iba-Geräte mit 32 Mbit/s-Lichtwellenleiter-Ausgang Ausgänge: iba-Geräte mit 3,3 Mbit/s-Lichtwellenleiter-Eingang

## **5.2 Anwendungen**

#### **5.2.1 Kopiermodus**

#### **5.2.1.1 Anschluss eines Messgerätes an 2 oder mehr Rechner**

Die Messsignale von einem Busmodul, z. B. ibaBM-DPM-S, oder einer ibaPADU-S-Station können mithilfe von ibaBM-DIS-i-8o mehreren Systemen gleichwertig zur Verfügung gestellt werden. Die empfangenden Systeme können sein:

- ❑ ibaPDA, z. B. zur Betriebsüberwachung und Störungsanalyse
- ❑ ibaQDR, z. B. zur Erfassung von Produktions- und Qualitätsdaten
- ❑ ibaLogic, z. B. zur Prozess- und Anlagensteuerung

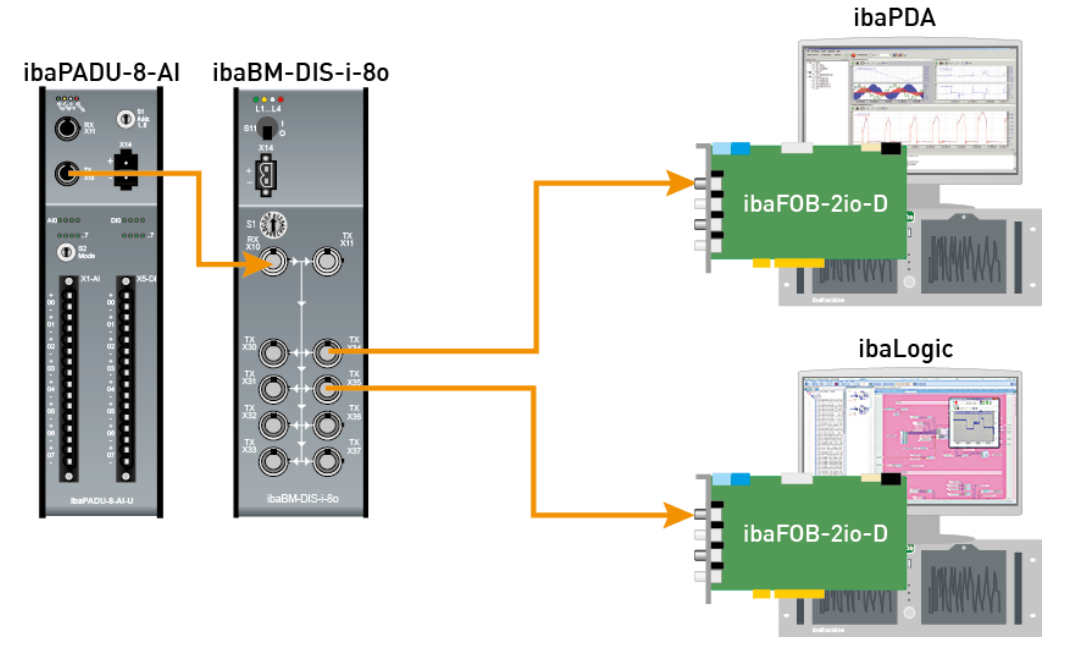

Anschluss eines Messgerätes (z. B. ibaPADU-8) an 2 oder mehr Rechner

## **5.2.1.2 Vervielfältigen von Synchronisationssignalen**

Wenn in großen Anlagen alle iba-Peripheriegeräte (z. B. einzelne oder verkettete ibaPADU-8) gleichzeitig abgetastet werden sollen, dann können diese mit einem ibaBM-DIS-i-8o synchronisiert werden. Ein LWL-Telegramm wird mit dem ibaBM-DIS-i-8o vervielfältigt und dient dann als synchrone Quelle für alle LWL-Stränge. Möglich ist auch, dass mehrere ibaBM-DIS-i-8o in Reihe geschaltet werden können.

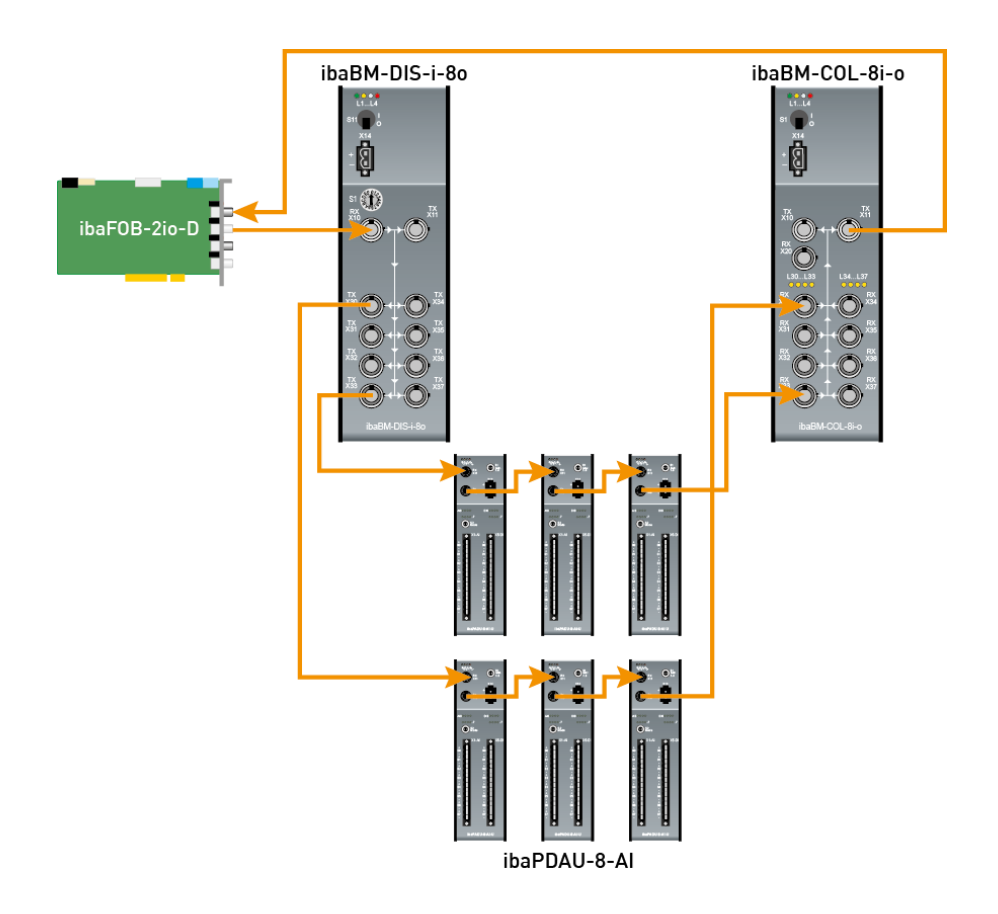

Im Beispiel aus der Abbildung oben wird ein LWL-Ausgang einer ibaFOB-2io-D Karte genutzt, um den Messtakt aller angeschlossenen ibaPADU-Geräte zu führen. Die von den

ibaPADU-Geräten gemessenen Signale werden an eine ibaFOB-Eingangskarte weitergeleitet.

Um Eingangskanäle an der ibaFOB-Karte zu sparen wurden in obigem Beispiel ein Datenkonzentrator ibaBM-COL-8i-o zwischengeschaltet.

## **5.2.2 Verteilmodus**

## **5.2.2.1 Verteilen von 32 Mbit/s-Signalen eines iba-Gerätes**

Wenn die Ausgangssignale eines iba-Gerätes mit dem 32Mbit-Protokoll über Lichtwellenleiter-Kabel beispielsweise an ibaPADU-8-O oder ibaNet750-Geräte ausgegeben werden sollen, dann können bis zu 8 Stränge (3,3 Mbit/s) mit Daten versorgt werden. Bei einer Konfiguration mit ibaPADU-8-O können so bis zu 64 Geräte angeschlossen werden.

## **5.2.2.2 Einsparen von Lichtwellenleiter-Kabeln**

Wenn Lichtwellenleiter-Kabel, im Besonderen sehr lange, eingespart werden sollen, dann kann auf der Signaleingangsseite ein ibaBM-COL-8i-o als Sammler von 8 Lichtwellenleiter-Kabeln (je 3,3 Mbit/s) auf 1 Lichtwellenleiter-Kabel mit 32 Mbit/s verwendet werden. Für die lange Verbindung zur Ausgangsseite ist nur noch 1 Lichtwellenleiter-Kabel notwendig. Damit können 7 Lichtwellenleiter-Kabel eingespart werden. Auf der Ausgangsseite dient ibaBM-DIS-i-8o als Verteiler von einem auf 8 Lichtwellenleiter-Kabel.

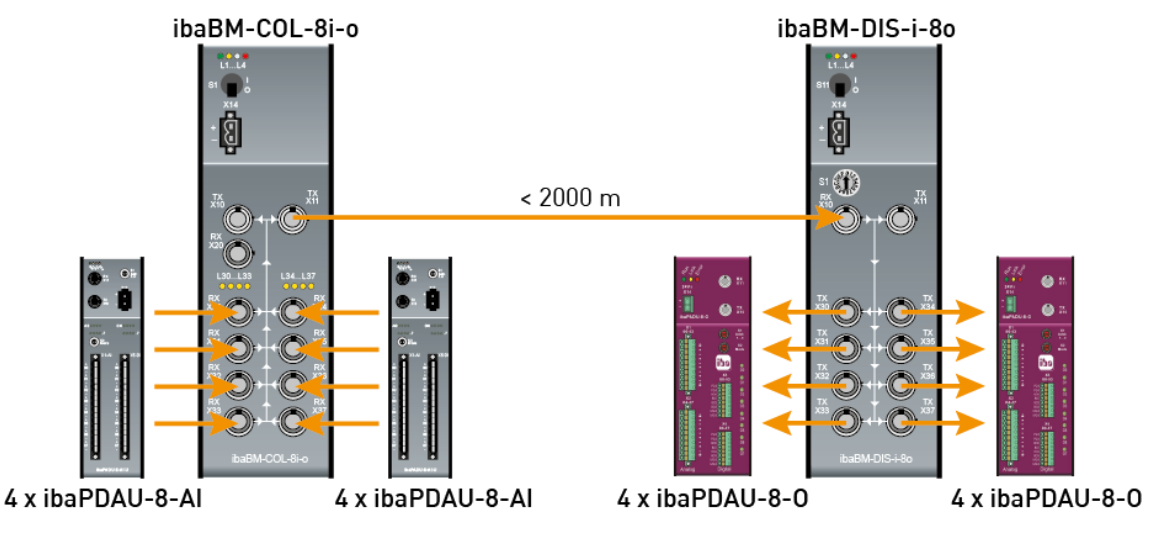

## **5.2.3 Kopier- und Reduziermodus**

Die Messsignale von einem PROFIBUS können beispielsweise mehreren älteren S5- Steuerungen zur Verfügung gestellt werden. Der Busmonitor ibaBM-DPM-S empfängt die Signale vom PROFIBUS und leitet sie an ibaBM-DIS-i-8o weiter. ibaBM-DIS-i-8o stellt die Signale mehreren S5-Steuerungen mit ibaLink-SM-64-io-Baugruppen als Empfänger zur Verfügung.

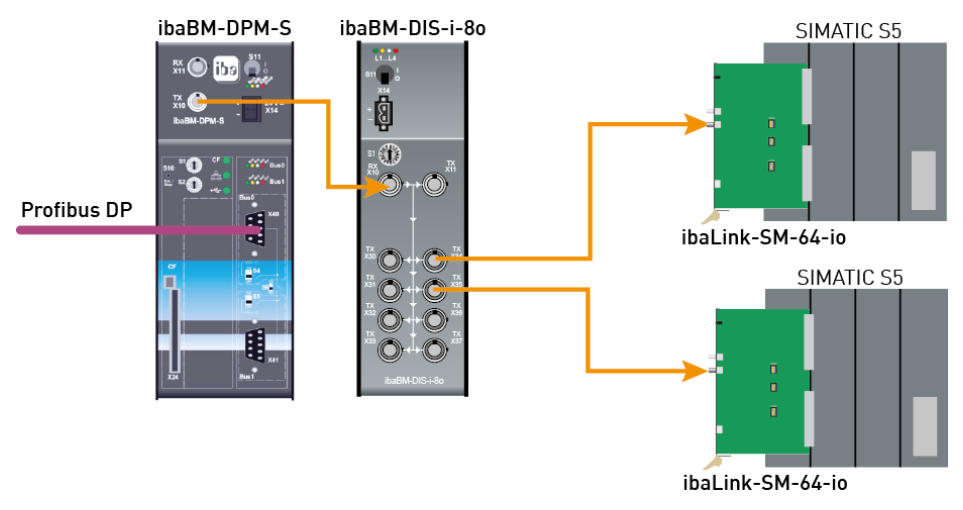

Anschluss eines PROFIBUS an mehrere SIMATIC S5-Systeme

## **6 Montieren, Anschließen, Demontieren**

## **6.1 Montieren**

- **1.** Schieben Sie den am Gerät befestigten Hutschienen-Clip in die Hutschiene hinein.
- **2.** Drücken Sie das Gerät so nach unten, dass der Hutschienen-Clip hörbar einrastet.

## **6.2 Anschließen**

- **1.** Wenn in der Anlage die Vorschrift besteht, dass das Gerät geerdet werden muss, dann schließen Sie die Erdung an.
- **2.** Schließen Sie die Stromversorgung an. Achten Sie auf die richtige Polung.
- **3.** Schließen Sie die Lichtwellenleiter-Kabel an die Ein- und Ausgänge an.
- **4.** Wenn Sie alle erforderlichen Lichtwellenleiter-Kabel angeschlossen haben, dann schalten Sie das Gerät ein.

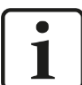

## **Hinweis**

Das Gerät geht sofort in die Betriebsbereitschaft. Die LED L1 blinkt.

Im laufenden Betrieb haben Sie die Möglichkeit, Arbeiten am Gerät durchzuführen. Das Gerät kann eingeschaltet bleiben.

## **6.3 Demontieren**

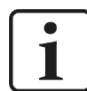

#### **Hinweis**

Wenn die Stromversorgung unterbrochen ist, dann ist das Gerät nicht betriebsbereit. Keine LEDs leuchten oder blinken.

- **1.** Schalten Sie das Gerät aus.
- **2.** Entfernen Sie die Stromversorgung.
- **3.** Lösen Sie die Erdung.
- **4.** Entfernen Sie alle Kabel.
- **5.** Verschließen Sie die freien Ein- und Ausgänge mit einer Abdeckung.
- **6.** Fixieren Sie das Gerät, damit dieses nicht herunterfallen kann und drücken Sie das Gerät leicht nach unten.
- **7.** Ziehen Sie anschließend das Gerät zu sich und heben dieses an. Dabei rastet der Hutschienen-Clip hörbar aus.
- **8.** Nehmen Sie das Gerät ab.
- **9.** Wenn Sie das Gerät lagern oder transportieren, dann beachten Sie die im Kapitel "Technische Daten" angegebenen Werte.

## **7 Technische Daten**

## **7.1 Hauptdaten**

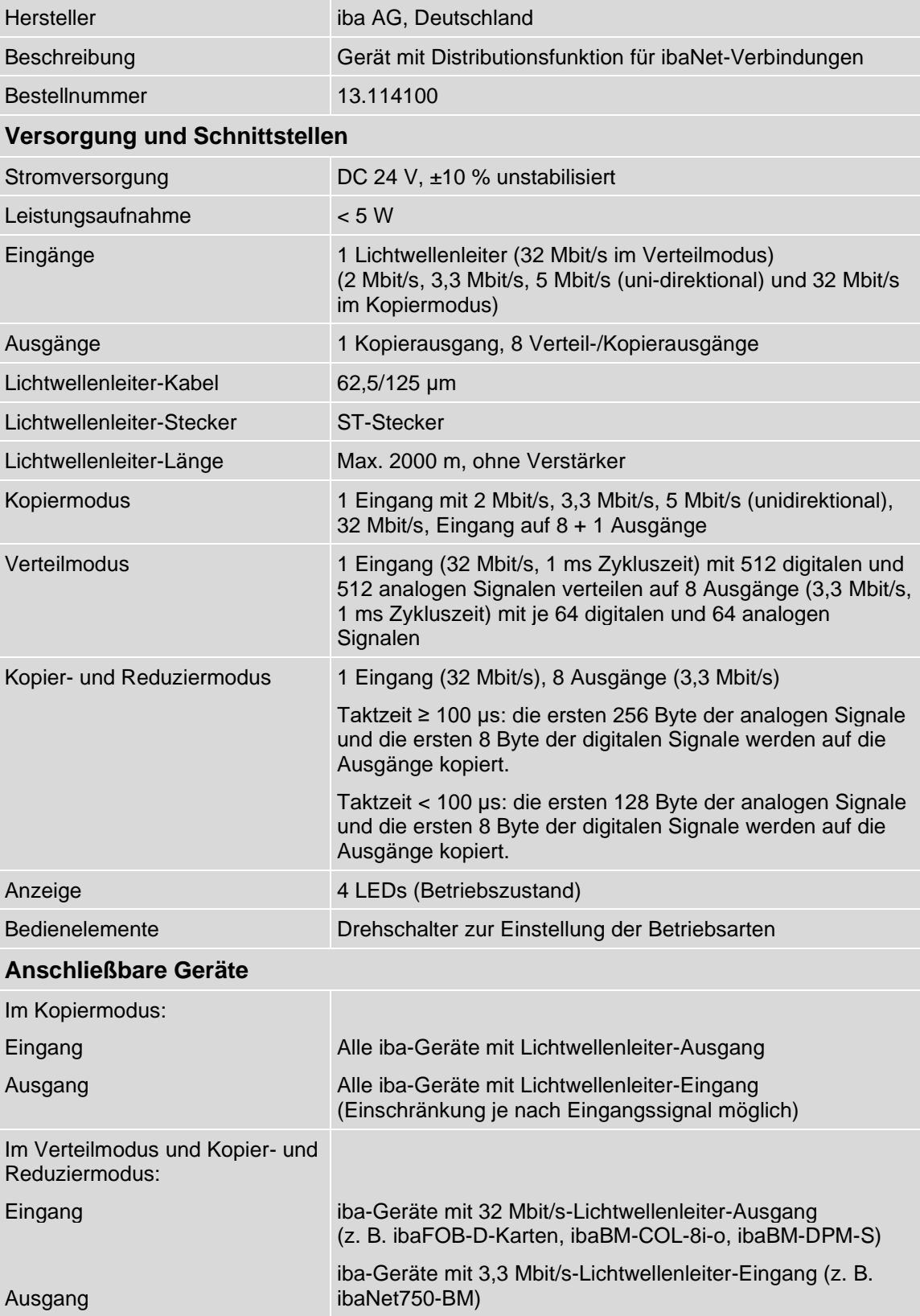

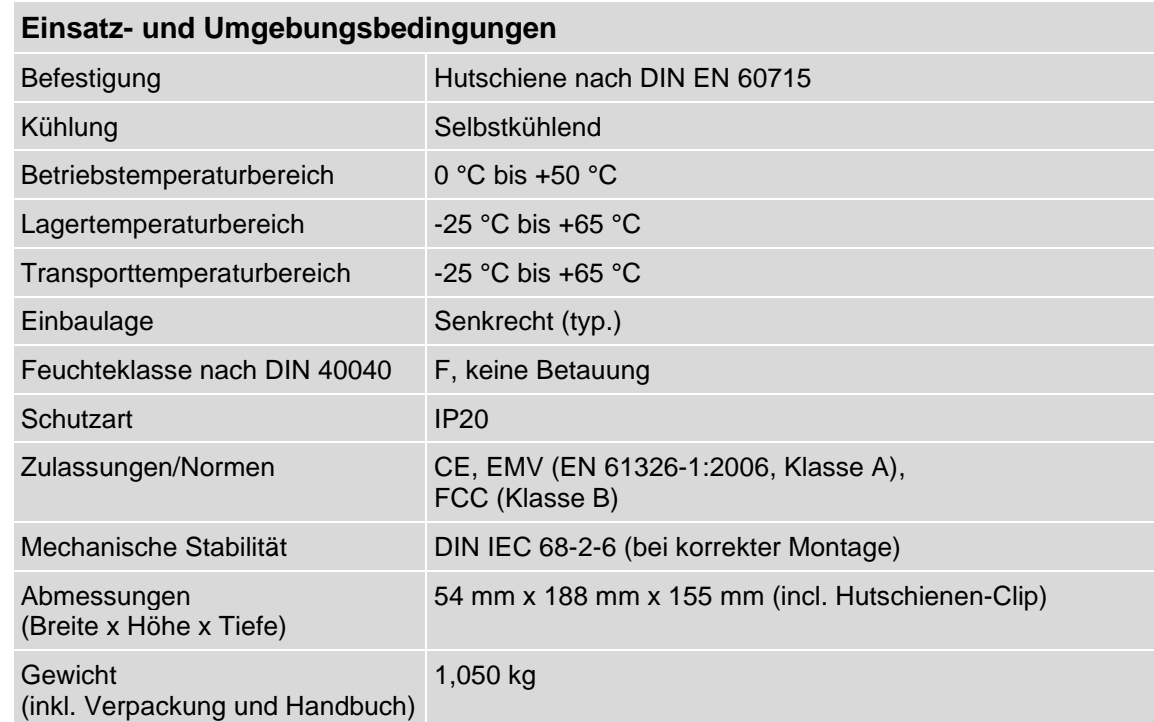

## $9.86$  $0,75$ 54,0  $\infty$  $\circ$  $\bigcirc$ 89,7 ibaBM-DIS-i-8o ibaBM-DIS-i-8o 133,6  $\circledcirc$  $\circ$  $\circledcirc$  $13.4$  $534$  $\texttt{A}, \texttt{8E}$ 53,4  $t'89$  $0,501$  $8,851$  $\text{S},\text{881}$ 10/2009

## **7.2 Maßblatt**

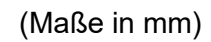

## **8 Support und Kontakt**

#### **Support**

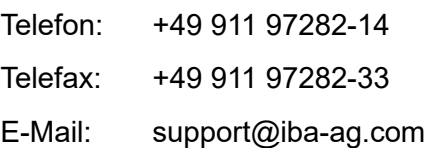

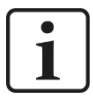

#### **Hinweis**

Wenn Sie Support benötigen, dann geben Sie die Seriennummer (iba-S/N) des Produktes an.

#### **Kontakt**

#### **Hausanschrift**

iba AG

Königswarterstraße 44 90762 Fürth Deutschland

Tel.:+49 911 97282-0 Fax: +49 911 97282-33 E-Mail: iba@iba-ag.com

#### **Postanschrift**

iba AG Postfach 1828 90708 Fürth

#### **Warenanlieferung, Retouren**

iba AG Gebhardtstraße 10 90762 Fürth **Deutschland** 

#### **Regional und weltweit**

Weitere Kontaktadressen unserer regionalen Niederlassungen oder Vertretungen finden Sie auf unserer Webseite

**[www.iba-ag.com.](http://www.iba-ag.com/)**